## **Windows**

## **Wie kann ich in Windows den Internetoptionen-Dialog mit Administratorrechten öffnen?**

- Um in Windows den *Internetoptionen*-Dialog mit **Administrator-Rechten** zu **starten**, gehen Sie wie unten beschrieben vor.
- **Öffnen** Sie in Windows die *Konsole* bzw. *cmd.exe* mit Administratorrechten.
- Um diese mit **Adminrechten** zu öffnen, geben Sie z.B. im Windows-Suchfeld *Eingabeaufforderung* ein, führen in den Suchergebnissen einen **Rechtsklick** auf *Eingabeaufforderung - App* aus, und wählen den Menü-Punkt *Als Administrator ausführen* (nun müssen Sie ggf. noch das Administratorkennwort eingeben oder den nun auftauchenden Dialog mit *Ja* bestätigen).

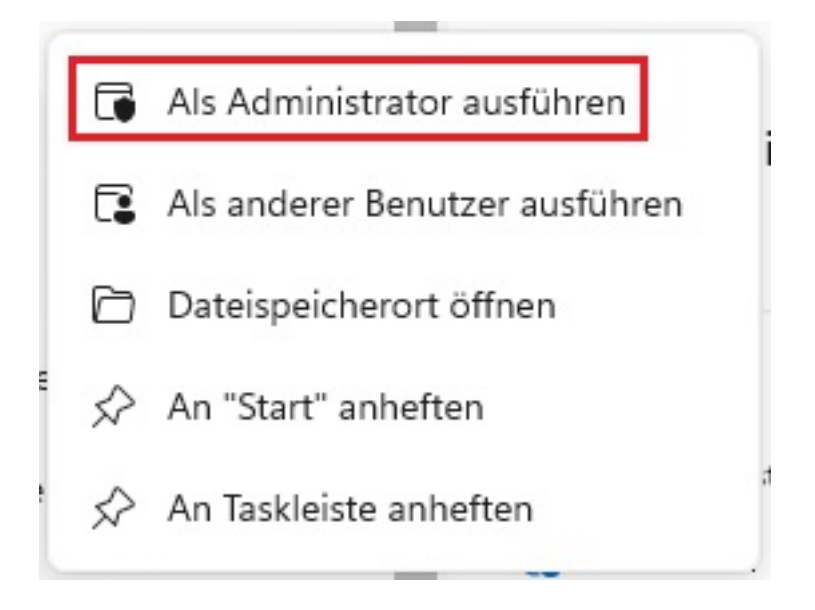

- Geben Sie *inetcpl.cpl* ein und **bestätigen** Sie mit *Enter*.
- Der *Internetoptionen*-Dialog wird nun mit **Admin-Rechten ausgeführt**.

## **Windows**

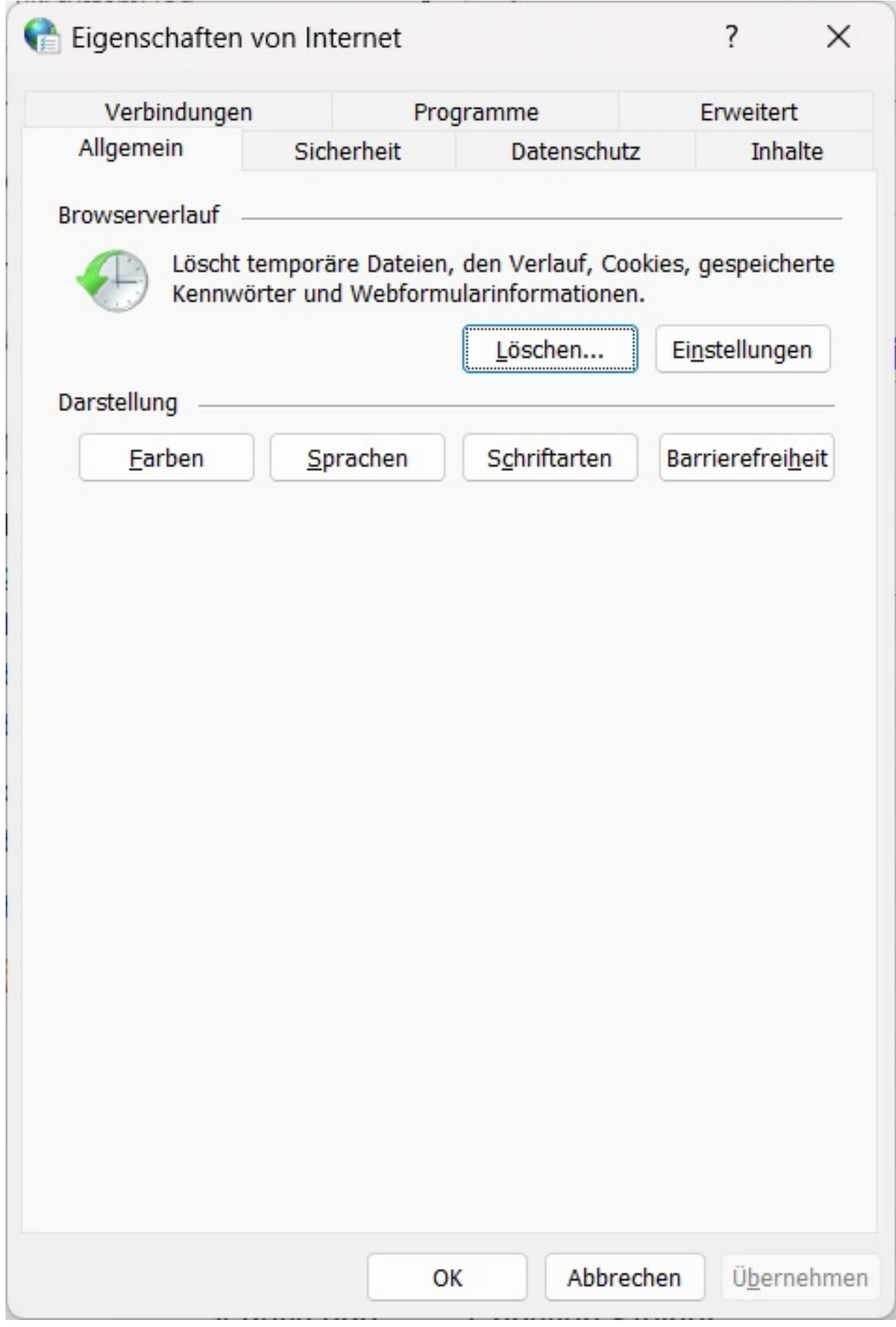

RL: https://www.derinternetfinder.de/content/6/1877/de/wie-kann-ich-in-windows-den-internetoptionen\_dialog-mit-administratorrechten-oeffnen.htn

## **Windows**

Eindeutige ID: #2880 Verfasser: Letzte Änderung: 2023-05-26 07:52